# **Contents**

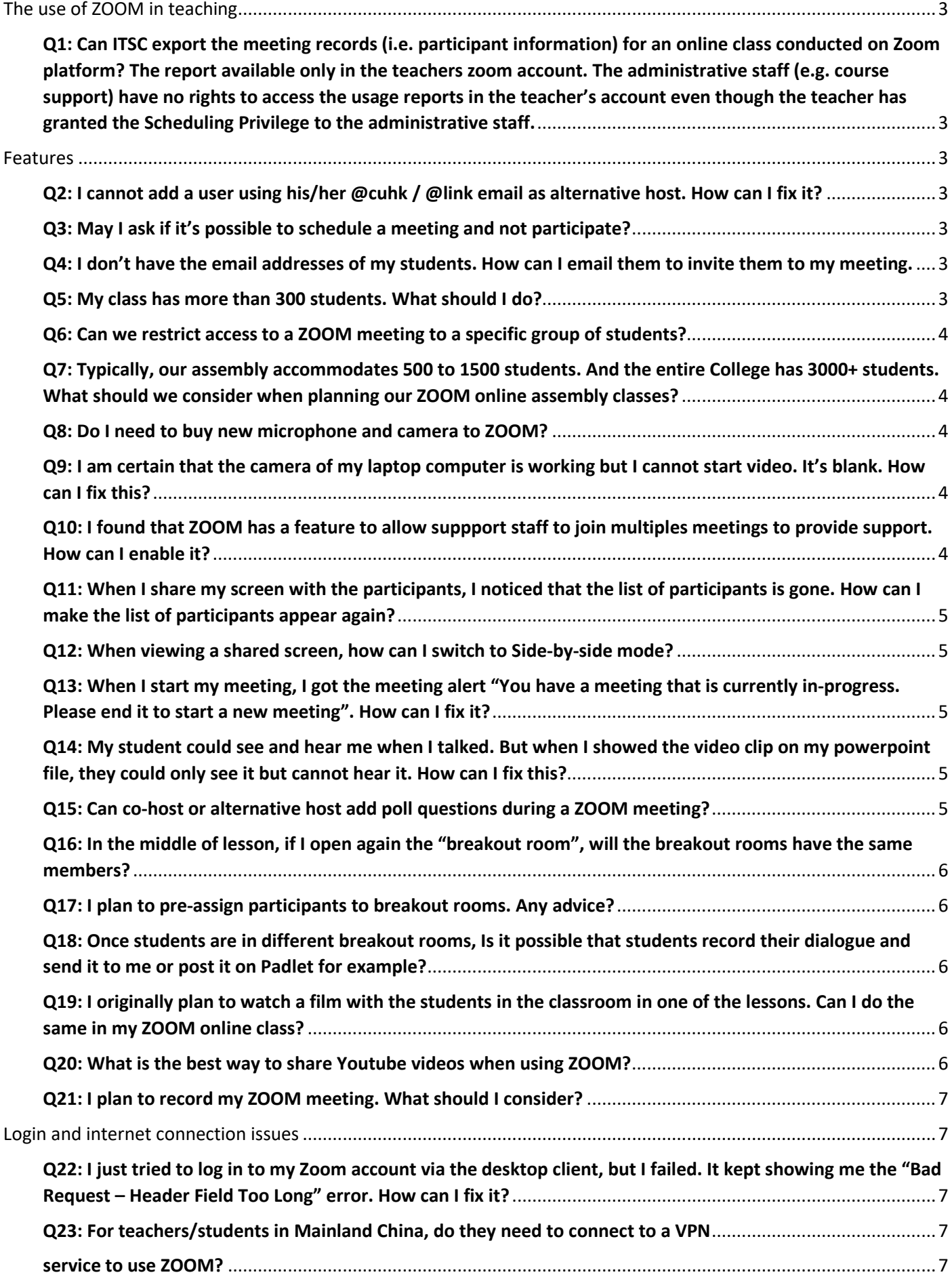

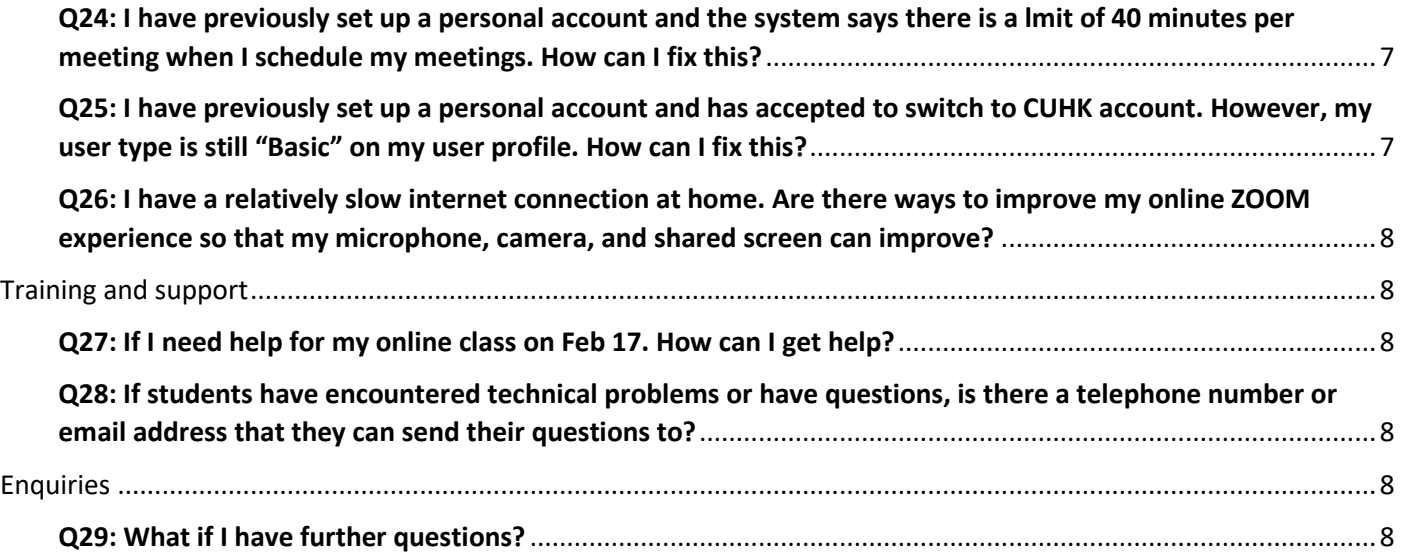

## <span id="page-2-0"></span>The use of ZOOM in teaching

<span id="page-2-1"></span>Q1: Can ITSC export the meeting records (i.e. participant information) for an online class conducted on Zoom platform? The report available only in the teachers zoom account. The administrative staff (e.g. course support) have no rights to access the usage reports in the teacher's account even though the teacher has granted the Scheduling Privilege to the administrative staff.

Answer:

https://www.cuhk.edu.hk/eLearning/c\_systems/zoom/Zoom-Feature-Report-SchedulingPrivilege.pdf

## <span id="page-2-2"></span>Features

#### Scheduling meetings

#### <span id="page-2-3"></span>Q2: I cannot add a user using his/her @cuhk / @link email as alternative host. How can I fix it?

Answer:

https://www.cuhk.edu.hk/eLearning/c\_systems/zoom/Zoom-Feature-AlternativeHost-CannotAdd.pdf

#### <span id="page-2-4"></span>Q3: May I ask if it's possible to schedule a meeting and not participate?

Answer:

https://www.cuhk.edu.hk/eLearning/c\_systems/zoom/Zoom-Feature-ScheduleNotParticipate.pdf

### <span id="page-2-5"></span>Q4: I don't have the email addresses of my students. How can I email them to invite them to my meeting.

Answer:

https://www.cuhk.edu.hk/eLearning/c\_systems/zoom/Zoom-Invitation-HowToInviteStudentsViaEmail.pdf

#### <span id="page-2-6"></span>Q5: My class has more than 300 students. What should I do?

Answer:

https://www.cuhk.edu.hk/eLearning/c\_systems/zoom/Zoom-License-Beyond300students.pdf

#### <span id="page-3-0"></span>Q6: Can we restrict access to a ZOOM meeting to a specific group of students?

Answer:

https://www.cuhk.edu.hk/eLearning/c\_systems/zoom/Zoom-Meeting-RestrictAccess-SpecificGroup.pdf

### <span id="page-3-1"></span>Q7: Typically, our assembly accommodates 500 to 1500 students. And the entire College has 3000+ students. What should we consider when planning our ZOOM online assembly classes?

Answer:

https://www.cuhk.edu.hk/eLearning/c\_systems/zoom/Zoom-MeetingOptions-Assemblies.pdf

#### Audio and video

#### <span id="page-3-2"></span>Q8: Do I need to buy new microphone and camera to ZOOM?

Answer:

https://www.cuhk.edu.hk/eLearning/c\_systems/zoom/Zoom-Equipment.pdf

#### <span id="page-3-3"></span>Q9: I am certain that the camera of my laptop computer is working but I cannot start video. It's blank. How can I fix this?

Answer:

https://www.cuhk.edu.hk/eLearning/c\_systems/zoom/Zoom-Video-CannotStartVideo.pdf

#### Meeting participants

### <span id="page-3-4"></span>Q10: I found that ZOOM has a feature to allow suppport staff to join multiples meetings to provide support. How can I enable it?

Answer:

https://www.cuhk.edu.hk/eLearning/c\_systems/zoom/Zoom-Feature-Join-Multiple-Meetings-Simultaneously-on-Desktop.pdf

#### <span id="page-4-0"></span>Q11: When I share my screen with the participants, I noticed that the list of participants is gone. How can I make the list of participants appear again?

Answer:

https://www.cuhk.edu.hk/eLearning/c\_systems/zoom/Zoom-Feature-SharedScreen-Participants.pdf

### <span id="page-4-1"></span>Q12: When viewing a shared screen, how can I switch to Side-by-side mode?

Answer:

https://www.cuhk.edu.hk/eLearning/c\_systems/zoom/Zoom-Feature-Viewers-Side-by-SideMode.pdf

#### Hosting meetings

### <span id="page-4-2"></span>Q13: When I start my meeting, I got the meeting alert "You have a meeting that is currently in-progress. Please end it to start a new meeting". How can I fix it?

Answer:

https://www.cuhk.edu.hk/eLearning/c\_systems/zoom/Zoom-Alert-CurrentlyInProgressMeeting-PleaseEndItToStartANewMeeting.pdf

#### Specific feature: Share Screen

## <span id="page-4-3"></span>Q14: My student could see and hear me when I talked. But when I showed the video clip on my powerpoint file, they could only see it but cannot hear it. How can I fix this?

Answer:

https://www.cuhk.edu.hk/eLearning/c\_systems/zoom/Zoom-Feature-ShareScreen-ComputerSound.pdf

#### Specific feature: Polling

#### <span id="page-4-4"></span>Q15: Can co-host or alternative host add poll questions during a ZOOM meeting?

Answer:

https://www.cuhk.edu.hk/eLearning/c\_systems/zoom/Zoom-Feature-Polling-AddEditQuestions.pdf

### <span id="page-5-0"></span>Q16: In the middle of lesson, if I open again the "breakout room", will the breakout rooms have the same members?

Answer:

https://www.cuhk.edu.hk/eLearning/c\_systems/zoom/Zoom-Feature-BreakoutRoom-ReuseGroups.pdf

#### <span id="page-5-1"></span>Q17: I plan to pre-assign participants to breakout rooms. Any advice?

Answer:

https://www.cuhk.edu.hk/eLearning/c\_systems/zoom/zoom-Feature-BreakoutRoom-Pre-assignParticipants.pdf

#### Supporting various class activities

### <span id="page-5-2"></span>Q18: Once students are in different breakout rooms, Is it possible that students record their dialogue and send it to me or post it on Padlet for example?

Answer:

https://www.cuhk.edu.hk/eLearning/c\_systems/zoom/Zoom-ClassActivities-Co-author.pdf

### <span id="page-5-3"></span>Q19: I originally plan to watch a film with the students in the classroom in one of the lessons. Can I do the same in my ZOOM online class?

Answer:

https://www.cuhk.edu.hk/eLearning/c\_systems/zoom/Zoom-ClassActivity-FilmWatching.pdf

#### <span id="page-5-4"></span>Q20: What is the best way to share Youtube videos when using ZOOM?

Answer:

https://www.cuhk.edu.hk/eLearning/c\_systems/zoom/Zoom-ClassActivity-YouTubeWatching.pdf

#### <span id="page-6-0"></span>Q21: I plan to record my ZOOM meeting. What should I consider?

Answer:

https://www.cuhk.edu.hk/eLearning/c\_systems/zoom/Zoom-Feature-Recording.pdf

## <span id="page-6-1"></span>Login and internet connection issues

#### <span id="page-6-2"></span>Q22: I just tried to log in to my Zoom account via the desktop client, but I failed. It kept showing me the "Bad Request – Header Field Too Long" error. How can I fix it?

Answer:

https://www.cuhk.edu.hk/eLearning/c\_systems/zoom/Zoom-CUHKPortal-SSOError.pdf

### <span id="page-6-4"></span><span id="page-6-3"></span>Q23: For teachers/students in Mainland China, do they need to connect to a VPN service to use ZOOM?

Answer:

https://www.cuhk.edu.hk/eLearning/c\_systems/zoom/Zoom-ChinaAccess-VpnNotNeededForZoom.pdf

### <span id="page-6-5"></span>Q24: I have previously set up a personal account and the system says there is a lmit of 40 minutes per meeting when I schedule my meetings. How can I fix this?

Answer:

https://www.cuhk.edu.hk/eLearning/c\_systems/zoom/Zoom-Accounts-CannotGetCUHKLicense-BeforeSwitch.pdf

#### <span id="page-6-6"></span>Q25: I have previously set up a personal account and has accepted to switch to CUHK account. However, my user type is still "Basic" on my user profile. How can I fix this?

Answer:

https://www.cuhk.edu.hk/eLearning/c\_systems/zoom/Zoom-Accounts-CannotGetCUHKLicense-Switched.pdf

#### <span id="page-7-0"></span>Q26: I have a relatively slow internet connection at home. Are there ways to improve my online ZOOM experience so that my microphone, camera, and shared screen can improve?

Answer:

https://www.cuhk.edu.hk/eLearning/c\_systems/zoom/Zoom-Tips-SlowInternet.pdf

# <span id="page-7-1"></span>Training and support

#### <span id="page-7-2"></span>Q27: If I need help for my online class on Feb 17. How can I get help?

Answer:

https://www.cuhk.edu.hk/eLearning/c\_systems/zoom/Zoom-Help-Support-Feb17.pdf

### <span id="page-7-3"></span>Q28: If students have encountered technical problems or have questions, is there a telephone number or email address that they can send their questions to?

Answer:

https://www.cuhk.edu.hk/eLearning/c\_systems/zoom/Zoom-Help-Support-Students.pdf

## <span id="page-7-4"></span>**Enquiries**

#### <span id="page-7-5"></span>Q29: What if I have further questions?

Answer:

Users can email enquiries to elearning@cuhk.edu.hk and, if possible, CLEAR, ELITE and ITSC colleagues can arrange one-on-one sessions to guide teachers through using ZOOM by appointment.